# **clickhouse-driver Documentation**

*Release 0.1.1*

**clickhouse-driver authors**

**Oct 22, 2019**

# **Contents**

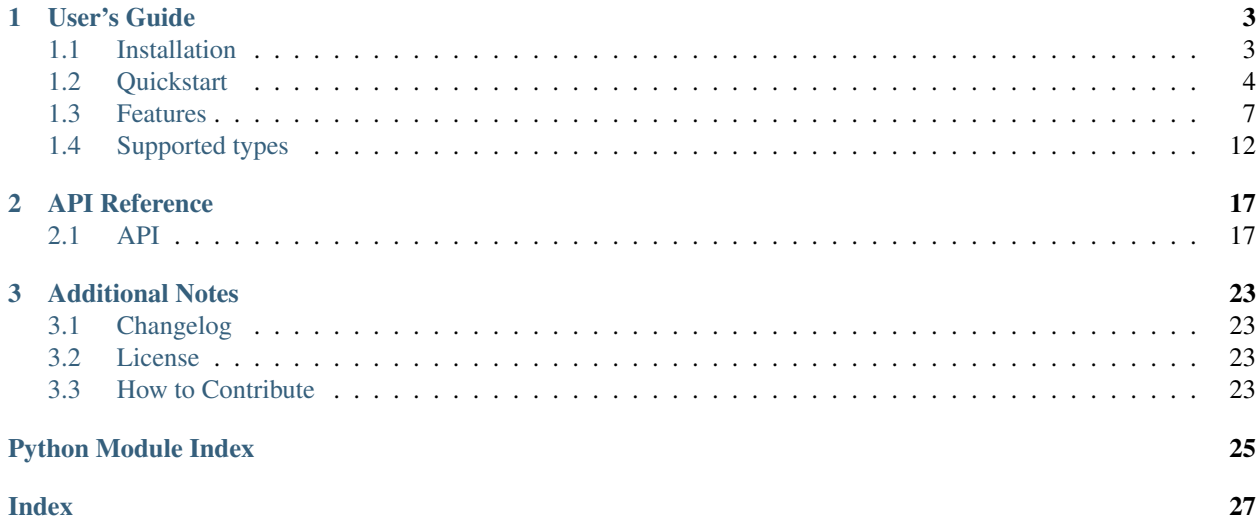

Welcome to clickhouse-driver's documentation. Get started with *[Installation](#page-6-1)* and then get an overview with the *[Quick](#page-7-0)[start](#page-7-0)* where common queries are described.

# CHAPTER 1

# User's Guide

<span id="page-6-0"></span>This part of the documentation focuses on step-by-step instructions for development with clickhouse-driver. Clickhouse-driver is designed to communicate with ClickHouse server from Python over native protocol. ClickHouse server provider two protocols for communication: HTTP protocol and Native (TCP) protocol. Each protocol has own advantages and disadvantages. Here we focus on advantages of native protocol:

- Native protocol is more configurable by various settings.
- Binary data transfer is more compact than text data.
- Building python types from binary data is more effective than from text data.
- LZ4 compression is [faster than gzip.](https://catchchallenger.first-world.info/wiki/Quick_Benchmark:_Gzip_vs_Bzip2_vs_LZMA_vs_XZ_vs_LZ4_vs_LZO#Compression_time) Gzip compression is used in HTTP protocol.
- Query profile info is available over native protocol. We can read rows before limit metric for example.

There is an asynchronous wrapper for clickhouse-driver: aioch. It's available [here.](https://github.com/mymarilyn/aioch)

## <span id="page-6-1"></span>**1.1 Installation**

#### **1.1.1 Python Version**

Clickhouse-driver supports Python 3.4 and newer, Python 2.7, and PyPy.

#### **1.1.2 Build Dependencies**

Starting from version *0.1.0* for building from source *gcc*, python and linux headers are required.

Example for *python:alpine* docker image:

```
apk add gcc musl-dev
```
By default there are wheels for Linux, Mac OS X and Windows. Packages for Linux and Mac OS X are available for python: 2.7, 3.4, 3.5, 3.6, 3.7. Packages for Windows are available for python: 2.7, 3.5, 3.6, 3.7.

#### **1.1.3 Dependencies**

These distributions will be installed automatically when installing clickhouse-driver.

- [pytz](http://pytz.sourceforge.net/) library for timezone calculations.
- [enum34](https://pypi.org/project/enum34/) backported Python 3.4 Enum.

#### **Optional dependencies**

These distributions will not be installed automatically. Clickhouse-driver will detect and use them if you install them.

- [clickhouse-cityhash](https://pythonhosted.org/blinker/) provides CityHash algorithm of specific version, see *[CityHash algorithm notes](#page-11-0)*.
- [lz4](https://python-lz4.readthedocs.io/) enables [LZ4/LZ4HC compression](http://www.lz4.org/) support.
- [zstd](https://pypi.org/project/zstd/) enables [ZSTD compression](https://facebook.github.io/zstd/) support.

#### <span id="page-7-1"></span>**1.1.4 Installation from PyPI**

The package can be installed using pip:

```
pip install clickhouse-driver
```
You can install extras packages if you need compression support. Example of LZ4 compression requirements installation:

```
pip install clickhouse-driver[lz4]
```
You also can specify multiple extras by using comma. Install LZ4 and ZSTD requirements:

```
pip install clickhouse-driver[lz4,zstd]
```
#### **1.1.5 Installation from github**

Development version can be installed directly from github:

```
pip install git+https://github.com/mymarilyn/clickhouse-driver@master
˓→#egg=clickhouse-driver
```
# <span id="page-7-0"></span>**1.2 Quickstart**

This page gives a good introduction to clickhouse-driver. It assumes you already have clickhouse-driver installed. If you do not, head over to the *[Installation](#page-6-1)* section.

A minimal working example looks like this:

```
>>> from clickhouse_driver import Client
>>>>>> client = Client(host='localhost')
>>>
>>> client.execute('SHOW DATABASES')
[('default',)]
```
This code will show all tables from 'default' database.

There are two conceptual types of queries:

- Read only queries: SELECT, SHOW, etc.
- Read and write queries: INSERT.

Every query should be executed by calling one of the client's execute methods: *execute*, *execute\_with\_progress*, *execute\_iter method*.

#### **1.2.1 Selecting data**

Simple select query looks like:

```
>>> client.execute('SELECT * FROM system.numbers LIMIT 5')
[(0,), (1,), (2,), (3,), (4,)]
```
Of course queries can and should be parameterized to avoid SQL injections:

```
>>> from datetime import date
>>> client.execute(
\ldots 'SELECT \frac{6}{3} (date) s, \frac{6}{3} (a) s + \frac{6}{3} (b) s',
... {'date': date.today(), 'a': 1, 'b': 2}
... )
[('2018-10-21', 3)]
```
#### <span id="page-8-0"></span>**1.2.2 Selecting data with progress statistics**

You can get query progress statistics by using *execute\_with\_progress*. It can be useful for cancelling long queries.

```
>>> from datetime import datetime
>>>
>>> progress = client.execute_with_progress(
... 'LONG AND COMPLICATED QUERY'
... )
\Rightarrow>>> timeout = 20
>>> started_at = datetime.now()
>>>
>>> for num_rows, total_rows in progress:
... if total_rows:
... done = float(num_rows) / total_rows
... else:
... done = total_rows
...
... now = datetime.now()
... elapsed = (now - started_at).total_seconds()
... # Cancel query if it takes more than 20 seconds
```

```
... # to process 50% of rows.
... if elapsed > timeout and done < 0.5:
... client.cancel()
... break
... else:
... rv = progress.get_result()
... print(rv)
...
```
#### <span id="page-9-0"></span>**1.2.3 Streaming results**

When you are dealing with large datasets block by block results streaming may be useful:

```
>>> settings = {'max_block_size': 100000}
>>> rows_gen = client.execute_iter(
... 'QUERY WITH MANY ROWS', settings=settings
... )
>>>
>>> for row in rows_gen:
... print(row)
...
```
## **1.2.4 Inserting data**

Insert queries in [Native protocol](https://clickhouse.yandex/docs/en/single/index.html#native-interface-tcp) are a little bit tricky because of ClickHouse's columnar nature. And because we're using Python.

INSERT query consists of two parts: query statement and query values. Query values are split into chunks called blocks. Each block is sent in binary columnar form.

As data in each block is sent in binary we should not serialize into string by using substitution  $\frac{1}{6}$  (a) s and then deserialize it back into Python types.

This INSERT would be extremely slow if executed with thousands rows of data:

```
>>> client.execute(
... 'INSERT INTO test (x) VALUES (%(a)s), (%(b)s), ...',
... {'a': 1, 'b': 2, ...}
... )
```
To insert data efficiently, provide data separately, and end your statement with a *VALUES* clause:

```
>>> client.execute(
... 'INSERT INTO test (x) VALUES',
... [{'x': 1}, {'x': 2}, {'x': 3}, {'x': 100}]
... )
>>> client.execute(
... 'INSERT INTO test (x) VALUES',
... [[200]]
... )
>>> client.execute(
... 'INSERT INTO test (x) VALUES',
... ((x, ) for x in range(5))
... )
```
You can use any iterable yielding lists, tuples or dicts.

If data is not passed, connection will be terminated after a timeout.

**>>>** client.execute('INSERT INTO test (x) VALUES') # will hang

The following WILL NOT work:

```
>>> client.execute(
... 'INSERT INTO test (x) VALUES (\frac{2}{3}(a) s), (\frac{2}{3}(b) s)',
... {'a': 1, 'b': 2}
... )
```
Of course for *INSERT . . . SELECT* queries data is not needed:

```
>>> client.execute(
... 'INSERT INTO test (x) '
... 'SELECT * FROM system.numbers LIMIT %(limit)s',
... {'limit': 5}
... )
[]
```
ClickHouse will execute this query like a usual *SELECT* query.

#### **1.2.5 DDL**

DDL queries can be executed in the same way SELECT queries are executed:

```
>>> client.execute('DROP TABLE IF EXISTS test')
[]
>>> client.execute('CREATE TABLE test (x Int32) ENGINE = Memory')
[]
```
#### **1.2.6 Asynchronous behavior**

Every ClickHouse query is assigned an identifier to enable request execution tracking. However, ClickHouse native protocol is synchronous: all incoming queries are executed consecutively. Clickhouse-driver does not yet implement a connection pool. To utilize ClickHouse's asynchronous capability you should either use multiple Client instances or implement a queue.

## <span id="page-10-0"></span>**1.3 Features**

- Compression support:
	- [LZ4/LZ4HC](http://www.lz4.org/)
	- [ZSTD](https://facebook.github.io/zstd/)
- TLS support (since server version 1.1.54304).

#### **1.3.1 External data for query processing**

You can pass [external data](https://clickhouse.yandex/docs/en/single/index.html#external-data-for-query-processing) alongside with query:

```
>>> tables = [{
... 'name': 'ext',
... 'structure': [('x', 'Int32'), ('y', 'Array(Int32)')],
... 'data': [
... {'x': 100, 'y': [2, 4, 6, 8]},
... {'x': 500, 'y': [1, 3, 5, 7]},
... ]
... }]
>>> client.execute(
... 'SELECT sum(x) FROM ext', external_tables=tables
... )
[(600,)]
```
## **1.3.2 Settings**

There are a lot of ClickHouse server [settings.](https://clickhouse.yandex/docs/en/single/index.html#server-settings) Settings can be specified during Client initialization:

```
# Set max number threads for all queries execution.
>>> settings = {'max_threads': 2}
>>> client = Client('localhost', settings=settings)
```
Each setting can be overridden in an *execute* statement:

```
# Set lower priority to query and limit max number threads
# to execute the request.
>>> settings = {'max_threads': 2, 'priority': 10}
>>> client.execute('SHOW TABLES', settings=settings)
[('first_table',)]
```
## **1.3.3 Compression**

Native protocol supports two types of compression: [LZ4](http://www.lz4.org/) and [ZSTD.](https://facebook.github.io/zstd/) When compression is enabled compressed data should be hashed using [CityHash algorithm.](https://github.com/google/cityhash) Additional packages should be install in order by enable compression suport, see *[Installation from PyPI](#page-7-1)*. Enabled client-side compression can save network traffic.

Client with compression support can be constructed as follows:

```
>>> from clickhouse_driver import Client
>>> client_with_lz4 = Client('localhost', compression=True)
>>> client_with_lz4 = Client('localhost', compression='lz4')
>>> client_with_zstd = Client('localhost', compression='zstd')
```
#### <span id="page-11-0"></span>**CityHash algorithm notes**

Unfortunately ClickHouse server comes with built-in old version of CityHash algorithm (1.0.2). That's why we can't use original [CityHash](https://pypi.org/project/cityhash) package. An older version is published separately at [PyPI.](https://pypi.org/project/clickhouse-cityhash)

#### **1.3.4 Secure connection**

```
>>> from clickhouse_driver import Client
>>>>>> client = Client('localhost', secure=True)
>>> # Using self-signed certificate.
... self_signed_client = Client (
... 'localhost', secure=True,
... ca_certs='/etc/clickhouse-server/server.crt'
... )
>>> # Disable verification.
... no_verifyed_client = Client(
... 'localhost', secure=True, verify=False
... )
>>>
>>> # Example of secured client with Let's Encrypt certificate.
... import certifi
>>>
>>> client = Client(
... 'remote-host', secure=True, ca_certs=certifi.where()
... )
```
## **1.3.5 Specifying query id**

You can manually set query identificator for each query. UUID for example:

```
>>> from uuid import uuid4
|>>>>>> query_id = str(uuid4())
>>> print(query_id)
bbd7dea3-eb63-4a21-b727-f55b420a7223
>>> client.execute(
... 'SELECT * FROM system.processes', query_id=query_id
... )
[(1, 'default', 'bbd7dea3-eb63-4a21-b727-f55b420a7223', '127.0.0.1', 57664,
˓→'default', 'bbd7dea3-eb63-4a21-b727-f55b420a7223', '127.0.0.1', 57664, 1,
˓→'klebedev', 'klebedev-ThinkPad-T460', 'ClickHouse python-driver', 18, 10,
→3, 54406, 0, '', '', 0.004916541, 0, 0, 0, 0, 0, 0, 0, 0, 'SELECT * FROM
˓→system.processes', (25,), ('Query', 'SelectQuery',
˓→'NetworkReceiveElapsedMicroseconds', 'ContextLock',
˓→'RWLockAcquiredReadLocks'), (1, 1, 54, 9, 1), ('use_uncompressed_cache',
˓→'load_balancing', 'max_memory_usage'), ('0', 'random', '10000000000'))]
```
You can cancel query with specific id by sending another query with the same query id if option [replace\\_running\\_query](https://clickhouse.yandex/docs/en/single/#replace-running-query) is set to 1.

Query results are fetched by the same instance of Client that emitted query.

#### **1.3.6 Retrieving results in columnar form**

Columnar form sometimes can be more useful.

```
>>> client.execute('SELECT arrayJoin(range(3))', columnar=True)
[ (0, 1, 2) ]
```
#### **1.3.7 Data types checking on INSERT**

Data types check is disabled for performance on INSERT queries. You can turn it on by *types\_check* option:

```
>>> client.execute(
... 'INSERT INTO test (x) VALUES', [('abc', )],
... types_check=True
... )
```
#### **1.3.8 Query execution statistics**

Client stores statistics about last query execution. It can be obtained by accessing *last\_query* attribute. Statistics is sent from ClickHouse server and calculated on client side. *last\_query* contains info about:

• profile: rows before limit

```
>>> client.execute('SELECT arrayJoin(range(100)) LIMIT 3')
[ (0,), (1,), (2,)]>>> client.last_query.profile_info.rows_before_limit
100
```
• progress: processed rows, bytes and total rows

```
>>> client.execute('SELECT max(number) FROM numbers(10)')
[(9,)]
>>> client.last_query.progress.rows
10
>>> client.last_query.progress.bytes
80
>>> client.last_query.progress.total_rows
10
```
• elapsed time:

```
>>> client.execute('SELECT sleep(1)')
[(0,)]
>>> client.last_query.elapsed
1.0060372352600098
```
#### **1.3.9 Receiving server logs**

Query logs can be received from server by using *send\_logs\_level* setting:

```
>>> from logging.config import dictConfig
>>> # Simple logging configuration.
... dictConfig({
... 'version': 1,
... 'disable_existing_loggers': False,
... 'formatters': {
... 'standard': {
... 'format': '%(asctime)s %(levelname)-8s %(name)s: %(message)s'
... },
... },
... 'handlers': {
```

```
... 'default': {
... 'level': 'INFO',
... 'formatter': 'standard',
... 'class': 'logging.StreamHandler',
... },
... },
... 'loggers': {
... '': {
... 'handlers': ['default'],
... 'level': 'INFO',
... 'propagate': True
... },
... }
... })
>>>
>>> settings = {'send_logs_level': 'debug'}
>>> client.execute('SELECT 1', settings=settings)
2018-12-14 10:24:53,873 INFO clickhouse_driver.log: {b328ad33-60e8-4012-
˓→b4cc-97f44a7b28f2} [ 25 ] <Debug> executeQuery: (from 127.0.0.1:57762)
˓→SELECT 1
2018-12-14 10:24:53,874 INFO clickhouse_driver.log: {b328ad33-60e8-4012-
˓→b4cc-97f44a7b28f2} [ 25 ] <Debug> executeQuery: Query pipeline:
Expression
Expression
 One
2018-12-14 10:24:53,875 INFO clickhouse_driver.log: {b328ad33-60e8-4012-
˓→b4cc-97f44a7b28f2} [ 25 ] <Information> executeQuery: Read 1 rows, 1.00 B
˓→in 0.004 sec., 262 rows/sec., 262.32 B/sec.
2018-12-14 10:24:53,875 INFO clickhouse_driver.log: {b328ad33-60e8-4012-
˓→b4cc-97f44a7b28f2} [ 25 ] <Debug> MemoryTracker: Peak memory usage (for
\rightarrowquery): 40.23 KiB.
[ (1, )]
```
## **1.3.10 Client configuring from URL**

*New in version 0.1.1.*

Client can be configured from the given URL:

```
>>> from clickhouse_driver import Client
>>> client = Client.from_url(
... 'clickhouse://login:password@host:port/database'
... )
```
Port 9000 is default for schema clickhouse, port 9440 is default for schema clickhouses.

Connection to default database:

**>>>** client = Client.from\_url('clickhouse://localhost')

Querystring arguments will be passed along to the [Connection\(\)](#page-22-0) class's initializer:

```
>>> client = Client.from_url(
... 'clickhouse://localhost/database?send_logs_level=trace&'
... 'client_name=myclient&'
```
**...** 'compression=lz4' **...** )

If parameter doesn't match Connection's init signature will be treated as settings parameter.

# <span id="page-15-0"></span>**1.4 Supported types**

Each ClickHouse type is deserialized to a corresponding Python type when SELECT queries are prepared. When serializing INSERT queries, clickhouse-driver accepts a broader range of Python types. The following ClickHouse types are supported by clickhouse-driver:

## **1.4.1 [U]Int8/16/32/64**

INSERT types: [int](https://docs.python.org/3/library/functions.html#int), [long](https://docs.python.org/2/library/functions.html#long). SELECT type: [int](https://docs.python.org/3/library/functions.html#int).

## **1.4.2 Float32/64**

INSERT types: [float](https://docs.python.org/3/library/functions.html#float), [int](https://docs.python.org/3/library/functions.html#int), [long](https://docs.python.org/2/library/functions.html#long). SELECT type: [float](https://docs.python.org/3/library/functions.html#float).

## **1.4.3 Date**

INSERT types: [date](https://docs.python.org/3/library/datetime.html#datetime.date), [datetime](https://docs.python.org/3/library/datetime.html#datetime.datetime). SELECT type: [date](https://docs.python.org/3/library/datetime.html#datetime.date).

## **1.4.4 DateTime('timezone')**

*Timezone support is new in version 0.0.11.*

INSERT types: [datetime](https://docs.python.org/3/library/datetime.html#datetime.datetime), [int](https://docs.python.org/3/library/functions.html#int), [long](https://docs.python.org/2/library/functions.html#long).

Integers are interpreted as seconds without timezone (UNIX timestamps). Integers can be used when insertion of datetime column is a bottleneck.

SELECT type: [datetime](https://docs.python.org/3/library/datetime.html#datetime.datetime).

Setting [use\\_client\\_time\\_zone](https://clickhouse.yandex/docs/en/single/#datetime) is taken into consideration.

# **1.4.5 String/FixedString(N)**

INSERT types: [str](https://docs.python.org/3/library/stdtypes.html#str)/[basestring](https://docs.python.org/2/library/functions.html#basestring), [bytearray](https://docs.python.org/3/library/stdtypes.html#bytearray), [bytes](https://docs.python.org/3/library/stdtypes.html#bytes). See note below.

SELECT type: [str](https://docs.python.org/3/library/stdtypes.html#str)/[basestring](https://docs.python.org/2/library/functions.html#basestring), [bytes](https://docs.python.org/3/library/stdtypes.html#bytes). See note below.

String column is encoded/decoded using UTF-8 encoding.

String column can be returned without decoding. Return values are *bytes*:

```
>>> settings = {'strings_as_bytes': True}
>>> rows = client.execute(
... 'SELECT * FROM table with strings',
... settings=settings
... )
```
If a column has FixedString type, upon returning from SELECT it may contain trailing zeroes in accordance with ClickHouse's storage format. Trailing zeroes are stripped by driver for convenience.

During SELECT, if a string cannot be decoded with UTF-8 encoding, it will return as [bytes](https://docs.python.org/3/library/stdtypes.html#bytes).

During INSERT, if strings as bytes setting is not specified and string cannot be encoded with UTF-8, a UnicodeEncodeError will be raised.

#### **1.4.6 Enum8/16**

INSERT types: [Enum](https://docs.python.org/3/library/enum.html#enum.Enum), [int](https://docs.python.org/3/library/functions.html#int), [long](https://docs.python.org/2/library/functions.html#long), [str](https://docs.python.org/3/library/stdtypes.html#str)/[basestring](https://docs.python.org/2/library/functions.html#basestring).

SELECT type: [str](https://docs.python.org/3/library/stdtypes.html#str)/[basestring](https://docs.python.org/2/library/functions.html#basestring).

```
>>> from enum import IntEnum
>>>
>>> class MyEnum(IntEnum):
... foo = 1
... bar = 2
...
>>> client.execute('DROP TABLE IF EXISTS test')
[ ]>>> client.execute('''
... CREATE TABLE test
... (
... x Enum8('foo' = 1, 'bar' = 2)
... ) ENGINE = Memory
... ''')
[]
>>> client.execute(
... 'INSERT INTO test (x) VALUES',
... [{'x': MyEnum.foo}, {'x': 'bar'}, {'x': 1}]
... )
>>> client.execute('SELECT * FROM test')
[('foo',), ('bar',), ('foo',)]
```
For Python 2.7 [enum34](https://pypi.org/project/enum34) package is used.

Currently clickhouse-driver can't handle empty enum value due to Python's *Enum* mechanics. Enum member name must be not empty. See [issue](https://github.com/mymarilyn/clickhouse-driver/issues/48) and [workaround.](https://github.com/mymarilyn/clickhouse-driver/issues/48#issuecomment-412480613)

#### **1.4.7 Array(T)**

INSERT types: [list](https://docs.python.org/3/library/stdtypes.html#list), [tuple](https://docs.python.org/3/library/stdtypes.html#tuple).

SELECT type: [tuple](https://docs.python.org/2/library/functions.html#tuple).

```
>>> client.execute('DROP TABLE IF EXISTS test')
\lceil]
>>> client.execute(
```

```
... 'CREATE TABLE test (x Array(Int32)) '
... 'ENGINE = Memory'
... )
[]
>>> client.execute(
... 'INSERT INTO test (x) VALUES',
... [{'x': [10, 20, 30]}, {'x': [11, 21, 31]}]
... )
>>> client.execute('SELECT * FROM test')
[( (10, 20, 30),), (11, 21, 31),)]
```
## **1.4.8 Nullable(T)**

INSERT types: [NoneType](https://docs.python.org/2/library/types.html#types.NoneType), T. SELECT type: [NoneType](https://docs.python.org/2/library/types.html#types.NoneType), T.

## **1.4.9 UUID**

INSERT types: [str](https://docs.python.org/3/library/stdtypes.html#str)/[basestring](https://docs.python.org/2/library/functions.html#basestring), [UUID](https://docs.python.org/3/library/uuid.html#uuid.UUID). SELECT type: [UUID](https://docs.python.org/3/library/uuid.html#uuid.UUID).

## **1.4.10 Decimal**

*New in version 0.0.16.* INSERT types: [Decimal](https://docs.python.org/3/library/decimal.html#decimal.Decimal), [float](https://docs.python.org/3/library/functions.html#float), [int](https://docs.python.org/3/library/functions.html#int), [long](https://docs.python.org/2/library/functions.html#long). SELECT type: [Decimal](https://docs.python.org/3/library/decimal.html#decimal.Decimal).

## **1.4.11 IPv4/IPv6**

*New in version 0.0.19.*

INSERT types: [IPv4Address](https://docs.python.org/3/library/ipaddress.html#ipaddress.IPv4Address)/[IPv6Address](https://docs.python.org/3/library/ipaddress.html#ipaddress.IPv6Address), [int](https://docs.python.org/3/library/functions.html#int), [long](https://docs.python.org/2/library/functions.html#long), [str](https://docs.python.org/3/library/stdtypes.html#str)/[basestring](https://docs.python.org/2/library/functions.html#basestring).

SELECT type: [IPv4Address](https://docs.python.org/3/library/ipaddress.html#ipaddress.IPv4Address)/[IPv6Address](https://docs.python.org/3/library/ipaddress.html#ipaddress.IPv6Address).

```
>>> from ipaddress import IPv4Address, IPv6Address
>>>
>>> client.execute('DROP TABLE IF EXISTS test')
\Box>>> client.execute(
... 'CREATE TABLE test (x IPv4) '
... 'ENGINE = Memory'
... )
\Box>>> client.execute(
... 'INSERT INTO test (x) VALUES', [
... {'x': '192.168.253.42'},
... {'x': 167772161},
... {'x': IPv4Address('192.168.253.42')}
```

```
... ])
>>> client.execute('SELECT * FROM test')
[(IPv4Address('192.168.253.42'),), (IPv4Address('10.0.0.1'),), (IPv4Address(
\rightarrow'192.168.253.42'),)]
>>>
>>> client.execute('DROP TABLE IF EXISTS test')
[]
>>> client.execute(
... 'CREATE TABLE test (x IPv6) '
... 'ENGINE = Memory'
... )
[]
>>> client.execute(
... 'INSERT INTO test (x) VALUES', [
... {'x': '79f4:e698:45de:a59b:2765:28e3:8d3a:35ae'},
... {'x': IPv6Address('12ff:0000:0000:0000:0000:0000:0000:0001')},
... {'x': b"y\xf4\xe6\x98E\xde\xa5\x9b'e(\xe3\x8d:5\xae"}
... ])
>>> client.execute('SELECT * FROM test')
[(IPv6Address('79f4:e698:45de:a59b:2765:28e3:8d3a:35ae'),), (IPv6Address(
˓→'12ff::1'),), (IPv6Address('79f4:e698:45de:a59b:2765:28e3:8d3a:35ae'),)]
>>>
```
For Python 2.7 [ipaddress](https://pypi.org/project/ipaddress) package is used.

## **1.4.12 LowCardinality(T)**

*New in version 0.0.20.* INSERT types: T. SELECT type: T.

## **1.4.13 SimpleAggregateFunction(F, T)**

*New in version 0.0.21.* INSERT types: T. SELECT type: T.

# CHAPTER 2

# API Reference

<span id="page-20-3"></span><span id="page-20-0"></span>If you are looking for information on a specific function, class or method, this part of the documentation is for you.

# <span id="page-20-1"></span>**2.1 API**

<span id="page-20-2"></span>This part of the documentation covers basic classes of the driver: Client, Connection and others.

## **2.1.1 Client**

```
class clickhouse_driver.Client(*args, **kwargs)
```
Client for communication with the ClickHouse server. Single connection is established per each connected instance of the client.

Parameters settings – Dictionary of settings that passed to every query. Defaults to None (no additional settings). See all available settings in [ClickHouse docs.](https://clickhouse.yandex/docs/en/single/#settings)

Driver's settings:

- insert\_block\_size chunk size to split rows for INSERT. Defaults to 1048576.
- strings\_as\_bytes turns off string column encoding/decoding.

#### **disconnect**()

Disconnects from the server.

**execute**(*query*, *params=None*, *with\_column\_types=False*, *external\_tables=None*, *query\_id=None*, *settings=None*, *types\_check=False*, *columnar=False*) Executes query.

Establishes new connection if it wasn't established yet. After query execution connection remains intact for next queries. If connection can't be reused it will be closed and new connection will be created.

#### Parameters

• **query** – query that will be send to server.

- <span id="page-21-0"></span>• **params** – substitution parameters for SELECT queries and data for INSERT queries. Data for INSERT can be *list*, *tuple* or [GeneratorType](https://docs.python.org/3/library/types.html#types.GeneratorType). Defaults to None (no parameters or data).
- **with\_column\_types** if specified column names and types will be returned alongside with result. Defaults to False.
- **external tables** external tables to send. Defaults to None (no external tables).
- **query\_id** the query identifier. If no query id specified ClickHouse server will generate it.
- **settings** dictionary of query settings. Defaults to None (no additional settings).
- **types\_check** enables type checking of data for INSERT queries. Causes additional overhead. Defaults to False.
- **columnar** if specified the result will be returned in column-oriented form. Defaults to False (row-like form).

#### Returns

- None for INSERT queries.
- If *with\_column\_types=False*: *list* of *tuples* with rows/columns.
- If *with\_column\_types=True*: *tuple* of 2 elements:
	- The first element is *list* of *tuples* with rows/columns.
	- The second element information is about columns: names and types.

**execute\_iter**(*query*, *params=None*, *with\_column\_types=False*, *external\_tables=None*, *query\_id=None*, *settings=None*, *types\_check=False*) *New in version 0.0.14.*

Executes SELECT query with results streaming. See, *[Streaming results](#page-9-0)*.

#### Parameters

- **query** query that will be send to server.
- **params** substitution parameters for SELECT queries and data for INSERT queries. Data for INSERT can be *list*, *tuple* or [GeneratorType](https://docs.python.org/3/library/types.html#types.GeneratorType). Defaults to None (no parameters or data).
- **with\_column\_types** if specified column names and types will be returned alongside with result. Defaults to False.
- **external\_tables** external tables to send. Defaults to None (no external tables).
- **query\_id** the query identifier. If no query id specified ClickHouse server will generate it.
- **settings** dictionary of query settings. Defaults to None (no additional settings).
- **types\_check** enables type checking of data for INSERT queries. Causes additional overhead. Defaults to False.

Returns *[IterQueryResult](#page-24-0)* proxy.

**execute\_with\_progress**(*query*, *params=None*, *with\_column\_types=False*, *external\_tables=None*, *query\_id=None*, *settings=None*, *types\_check=False*) Executes SELECT query with progress information. See, *[Selecting data with progress statistics](#page-8-0)*.

#### **Parameters**

- <span id="page-22-1"></span>• **query** – query that will be send to server.
- **params** substitution parameters for SELECT queries and data for INSERT queries. Data for INSERT can be *list*, *tuple* or [GeneratorType](https://docs.python.org/3/library/types.html#types.GeneratorType). Defaults to None (no parameters or data).
- **with\_column\_types** if specified column names and types will be returned alongside with result. Defaults to False.
- **external\_tables** external tables to send. Defaults to None (no external tables).
- **query\_id** the query identifier. If no query id specified ClickHouse server will generate it.
- **settings** dictionary of query settings. Defaults to None (no additional settings).
- **types\_check** enables type checking of data for INSERT queries. Causes additional overhead. Defaults to False.

Returns *[ProgressQueryResult](#page-23-0)* proxy.

#### **classmethod from\_url**(*url*)

Return a client configured from the given URL.

For example:

```
clickhouse://[user:password]@localhost:9000/default
clickhouses://[user:password]@localhost:9440/default
```
Three URL schemes are supported: clickhouse:// creates a normal TCP socket connection clickhouses:// creates a SSL wrapped TCP socket connection

Any additional querystring arguments will be passed along to the Connection class's initializer.

## **2.1.2 Connection**

```
class clickhouse_driver.connection.Connection(host, port=None, database='default',
                                                   user='default', pass-
                                                   word=", client_name='python-
                                                   driver', connect_timeout=10,
                                                   send_receive_timeout=300,
                                                   sync_request_timeout=5, com-
                                                   press_block_size=1048576, compres-
                                                   sion=False, secure=False, verify=True,
                                                   ssl_version=None, ca_certs=None,
                                                   ciphers=None)
```
Represents connection between client and ClickHouse server.

#### Parameters

- **host** host with running ClickHouse server.
- **port** port ClickHouse server is bound to. Defaults to 9000 if connection is not secured and to 9440 if connection is secured.
- database database connect to. Defaults to 'default'.
- **user** database user. Defaults to 'default'.
- **password** user's password. Defaults to '' (no password).
- <span id="page-23-1"></span>• **client name** – this name will appear in server logs. Defaults to 'python-driver'.
- **connect\_timeout** timeout for establishing connection. Defaults to 10 seconds.
- **send\_receive\_timeout** timeout for sending and receiving data. Defaults to 300 seconds.
- **sync\_request\_timeout** timeout for server ping. Defaults to 5 seconds.
- **compress\_block\_size** size of compressed block to send. Defaults to 1048576.
- **compression** specifies whether or not use compression. Defaults to False. Possible choices:
	- True is equivalent to  $' 1z4'$ .
	- $'1z4'$ .
	- 'lz4hc' high-compression variant of 'lz4'.
	- 'zstd'.
- **secure** establish secure connection. Defaults to False.
- **verify** specifies whether a certificate is required and whether it will be validated after connection. Defaults to True.
- ssl\_version see [ssl.wrap\\_socket\(\)](https://docs.python.org/3/library/ssl.html#ssl.wrap_socket) docs.
- **ca\_certs** see [ssl.wrap\\_socket\(\)](https://docs.python.org/3/library/ssl.html#ssl.wrap_socket) docs.
- **ciphers** see [ssl.wrap\\_socket\(\)](https://docs.python.org/3/library/ssl.html#ssl.wrap_socket) docs.

#### **disconnect**()

Closes connection between server and client. Frees resources: e.g. closes socket.

#### **2.1.3 QueryResult**

**class** clickhouse\_driver.result.**QueryResult**(*packet\_generator*, *with\_column\_types=False*, *columnar=False*)

Stores query result from multiple blocks.

**get\_result**()

Returns Stored query result.

#### <span id="page-23-0"></span>**2.1.4 ProgressQueryResult**

**class** clickhouse\_driver.result.**ProgressQueryResult**(*packet\_generator*,

*with\_column\_types=False*, *columnar=False*)

Stores query result and progress information from multiple blocks. Provides iteration over query progress.

**get\_result**()

Returns Stored query result.

## <span id="page-24-1"></span><span id="page-24-0"></span>**2.1.5 IterQueryResult**

**class** clickhouse\_driver.result.**IterQueryResult**(*packet\_generator*, *with\_column\_types=False*) Provides iteration over returned data by chunks (streaming by chunks).

# CHAPTER 3

# Additional Notes

<span id="page-26-0"></span>Legal information, changelog and contributing are here for the interested.

# <span id="page-26-1"></span>**3.1 Changelog**

Changelog is available in [github repo.](https://github.com/mymarilyn/clickhouse-driver/blob/master/CHANGELOG.md)

# <span id="page-26-2"></span>**3.2 License**

ClickHouse Python Driver is distributed under the [MIT license.](http://www.opensource.org/licenses/mit-license.php)

# <span id="page-26-3"></span>**3.3 How to Contribute**

- 1. Check for open issues or open a fresh issue to start a discussion around a feature idea or a bug.
- 2. Fork [the repository](https://github.com/mymarilyn/clickhouse-driver) on GitHub to start making your changes to the master branch (or branch off of it).
- 3. Write a test which shows that the bug was fixed or that the feature works as expected.
- 4. Send a pull request and bug the maintainer until it gets merged and published.

Python Module Index

<span id="page-28-0"></span>c

clickhouse\_driver, [17](#page-20-2)

# Index

# <span id="page-30-0"></span>C

clickhouse\_driver (*module*), [17](#page-20-3) Client (*class in clickhouse\_driver*), [17](#page-20-3) Connection (*class in clickhouse\_driver.connection*), [19](#page-22-1)

# D

disconnect() (*clickhouse\_driver.Client method*), [17](#page-20-3) disconnect() (*clickhouse\_driver.connection.Connection method*), [20](#page-23-1)

# E

execute() (*clickhouse\_driver.Client method*), [17](#page-20-3) execute\_iter() (*clickhouse\_driver.Client method*), [18](#page-21-0) execute\_with\_progress() (*clickhouse\_driver.Client method*), [18](#page-21-0)

# F

from\_url() (*clickhouse\_driver.Client class method*), [19](#page-22-1)

# G

```
get_result() (click-
       house_driver.result.ProgressQueryResult
       method), 20
get_result() (clickhouse_driver.result.QueryResult
       method), 20
```
# I

IterQueryResult (*class in clickhouse\_driver.result*), [21](#page-24-1)

# P

ProgressQueryResult (*class in clickhouse\_driver.result*), [20](#page-23-1)

# Q

QueryResult (*class in clickhouse\_driver.result*), [20](#page-23-1)